What are Joins? How do they work?

# Joining Categories

# Categories

- What is a category?
	- Set of Column Names
		- . No limit on how many columns there can be in a category
	- Rows of Data
		- The only limit is the amount of data in your SI Database
	- Think of it like an Excel spreadsheet
	- · Also known as Views in our StudentInformation package

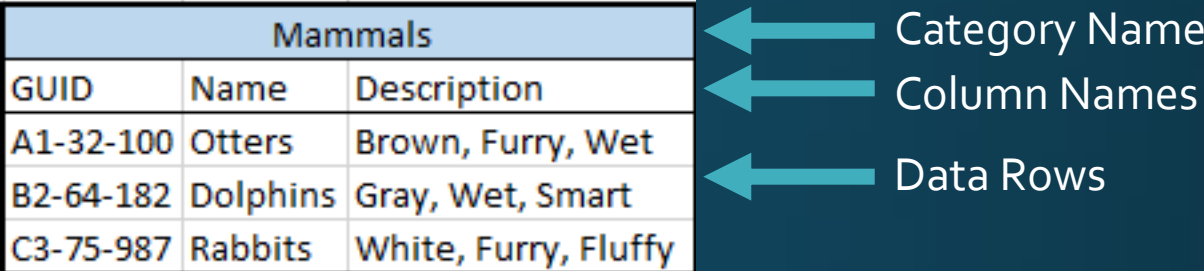

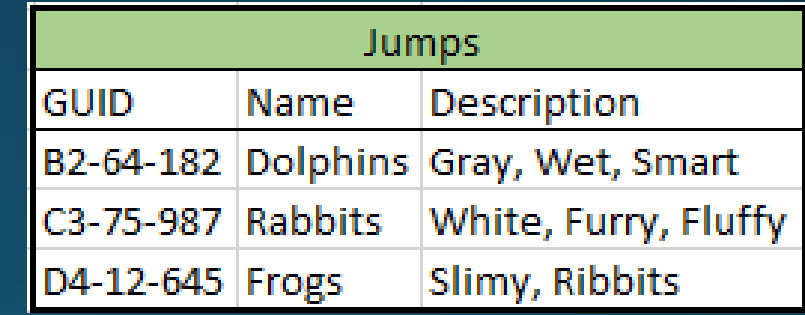

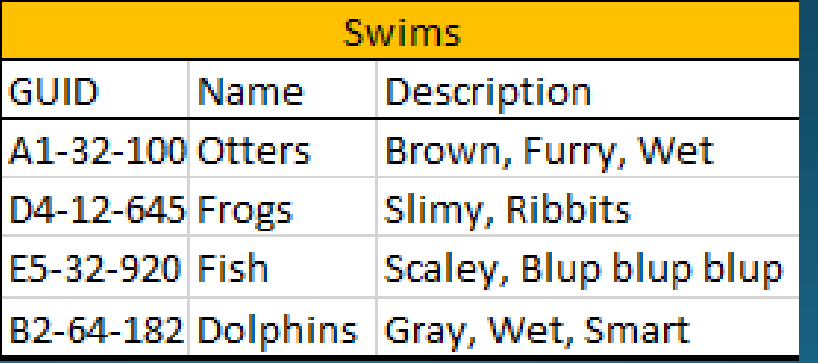

# Why Join Categories?

- Most Student categories are designed to return all students whether they have related data or not; however, there are always caveats.
	- · Student Categories -> data contains specific student related data pieces
- Categories are designed to include the most essential pieces of data so only one category is needed by any report.
	- This makes reports run faster
	- There are standard fields to learn about what fields are standard within categories refer to the 'Ad Hoc View Information and Report List' Doc
- So why join Categories?
	- 1 or more columns from another category may be essential in making reports useful so it may be truly necessary to bring in a category.

# How do we join?

. Find unique items that are found in all categories

. In our case we use GUIDs also known as Unique IDs

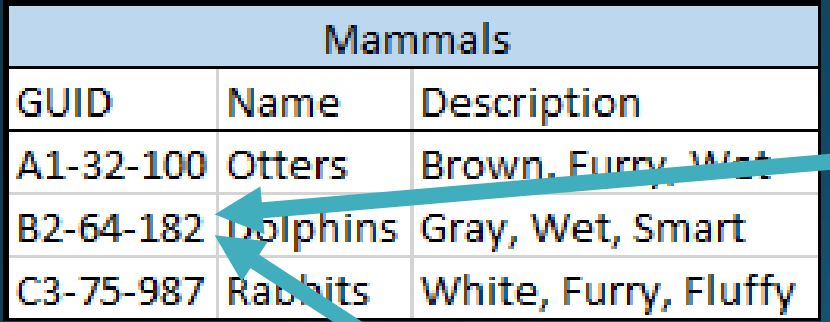

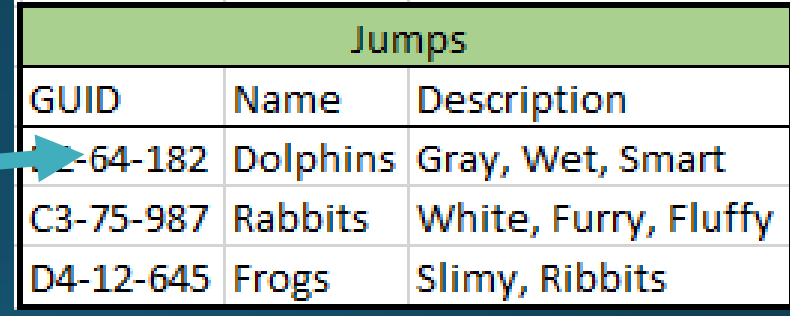

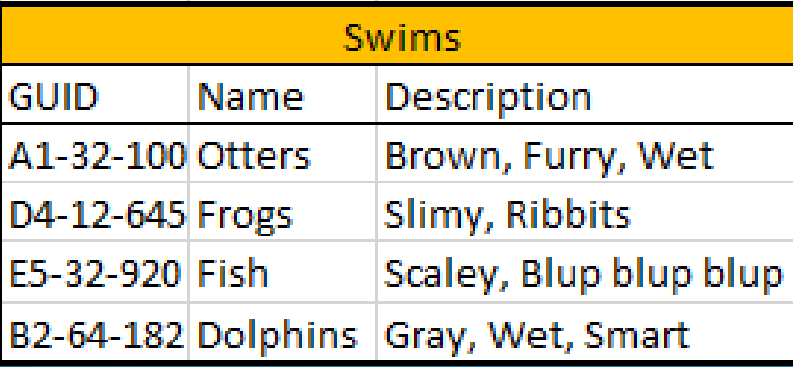

### It's about the Columns

- · We're matching on uniqueness between categories
- . The Column Namess contain the unique data
- . We Match Column Names!

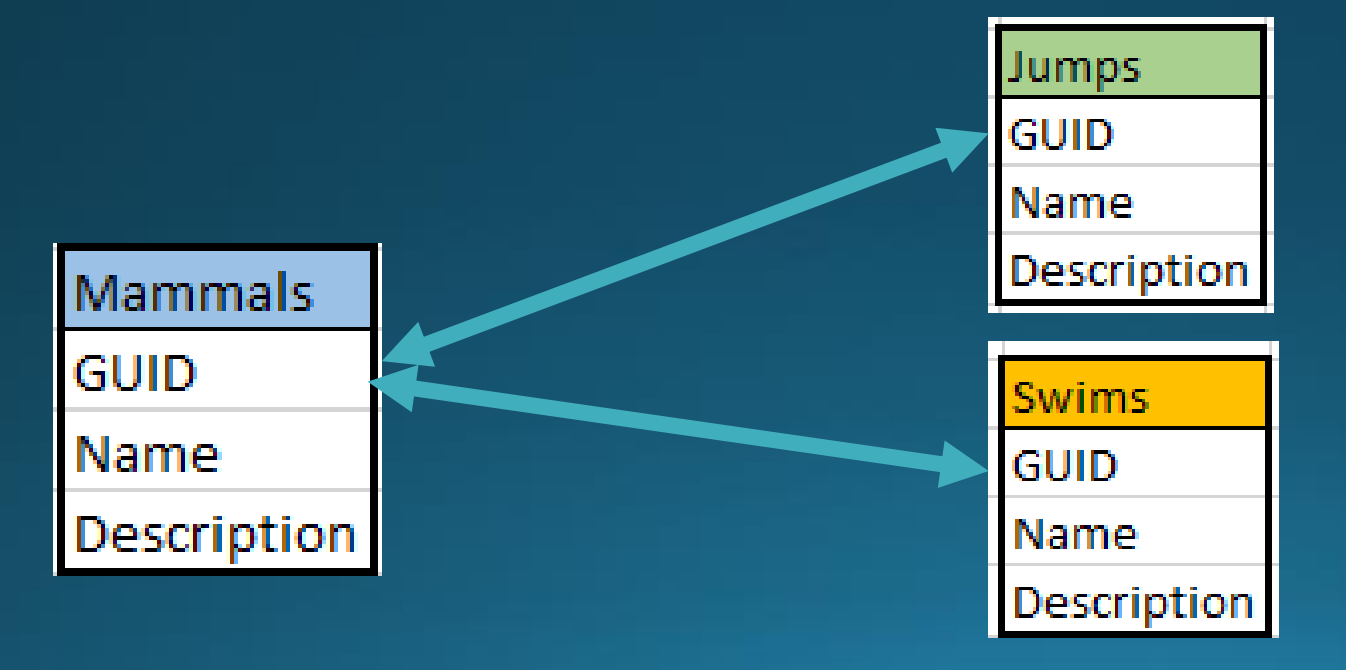

# Types of Joins

- INNER JOIN Only produces results that show up in both categories
- OUTER JOIN produces all results from one category + whatever shows in both
- Report Designer Default when joining two or more categories together is an INNER JOIN.
- Report Designer allows a change from INNER JOIN to an OUTER JOIN between categories with Check Box options

#### Inner Join

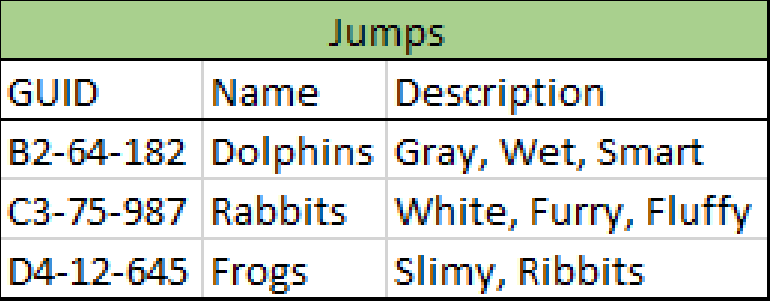

**Things that Jump**

Rabbits Dolphins **Things that are Mammals**

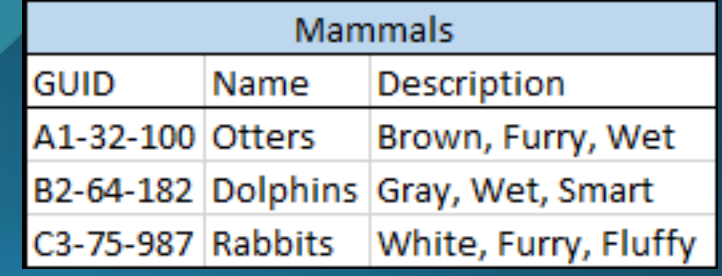

#### Outer Join 1

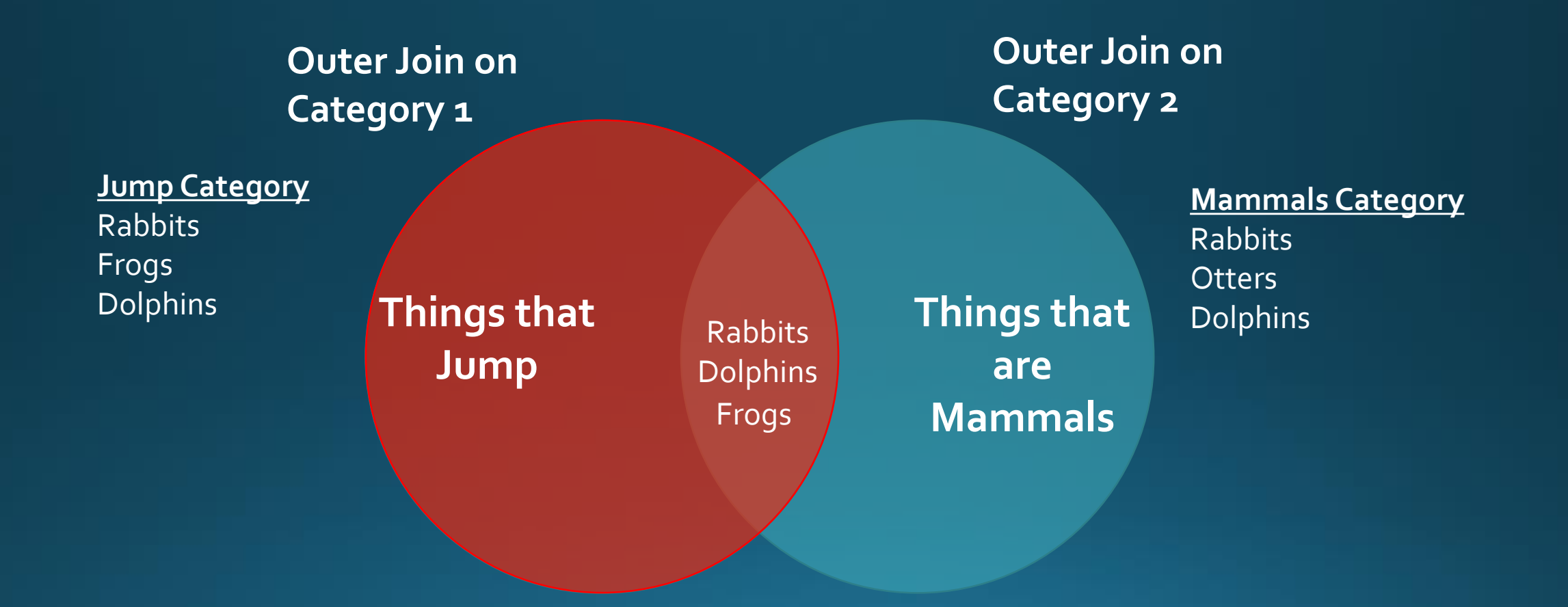

#### Outer Join 2

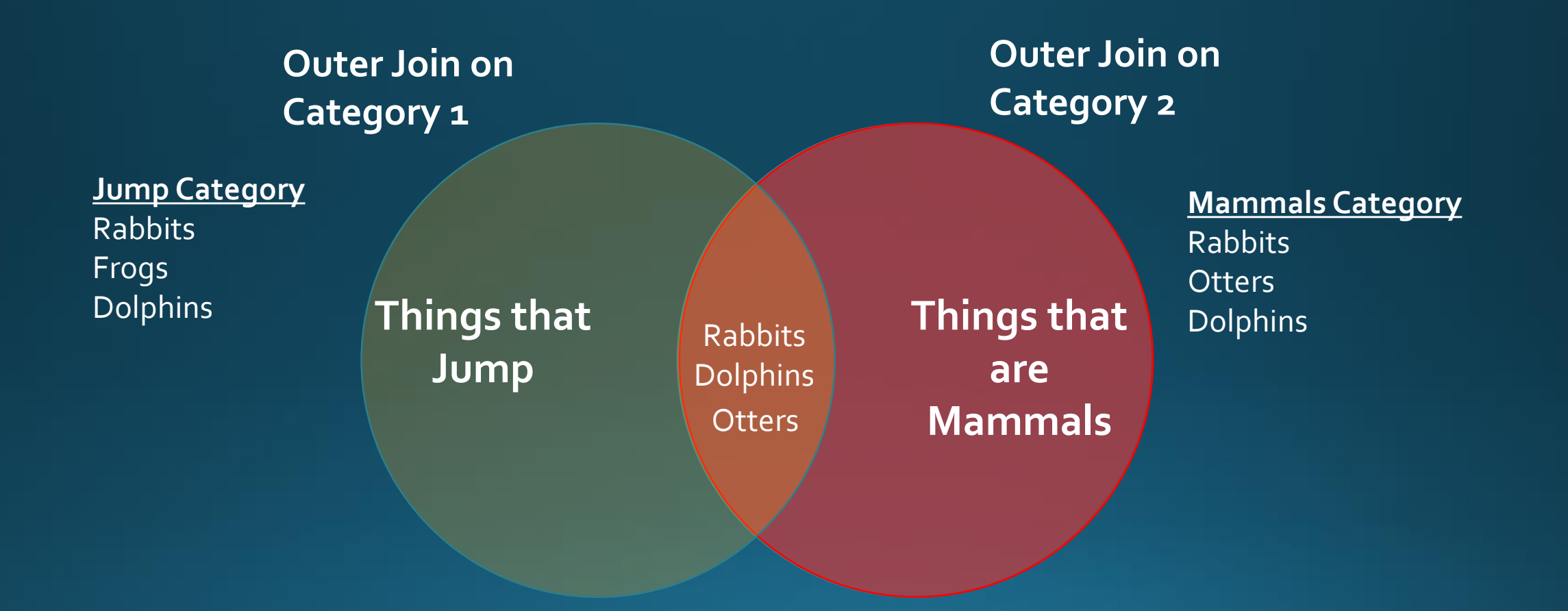

### Let's add another

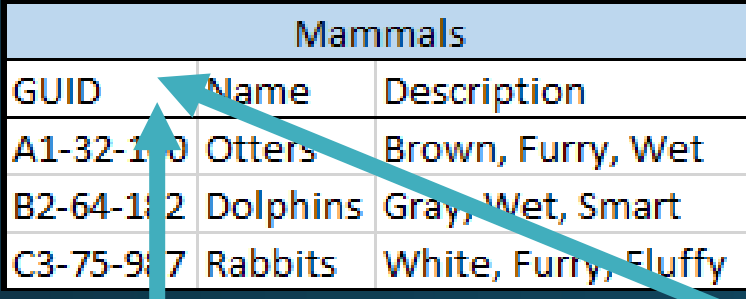

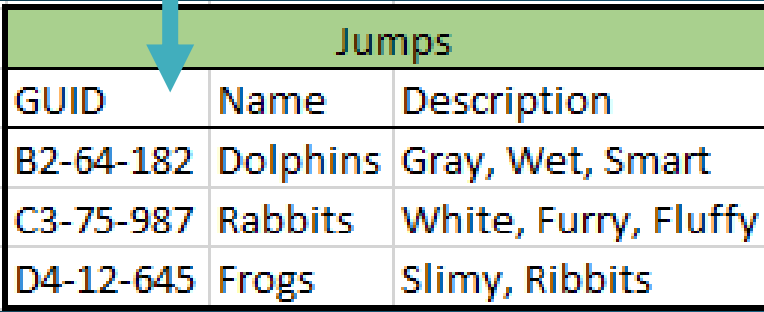

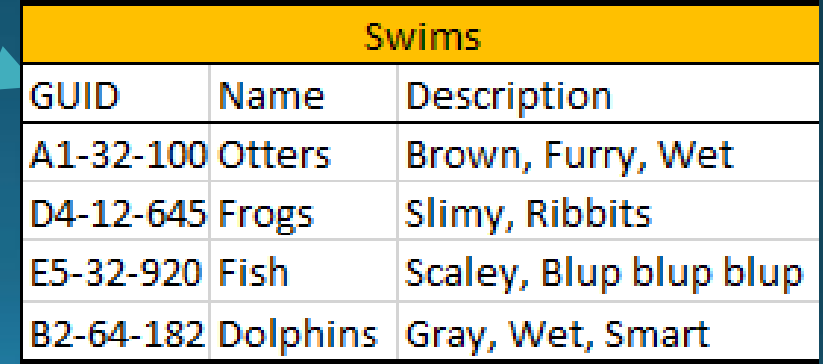

### Mammals INNER JOIN Jumps

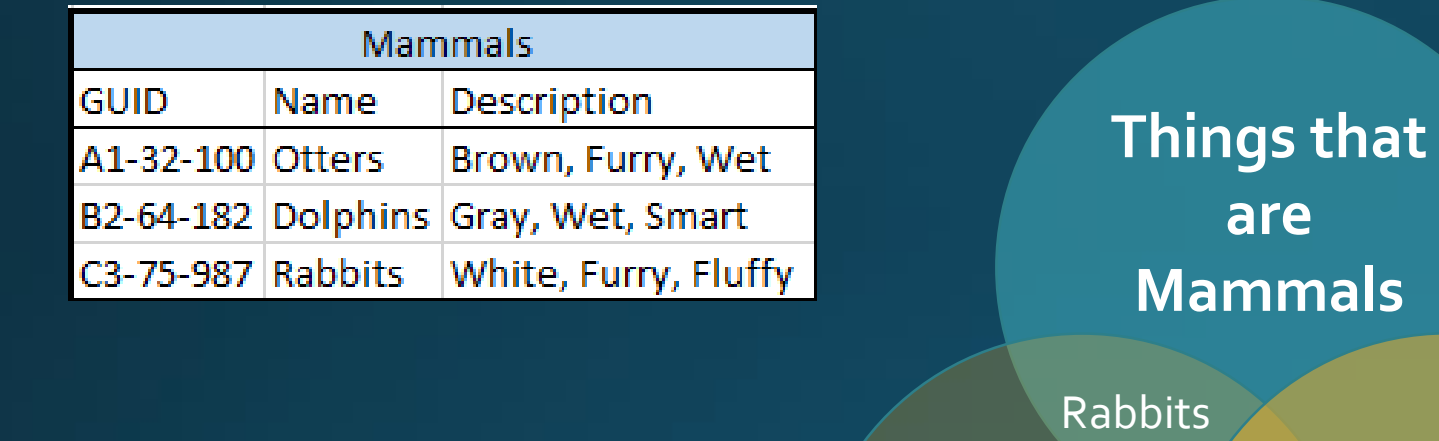

**Things that**  Dolphins

**are** 

#### **Jump**

**Things that Swim**

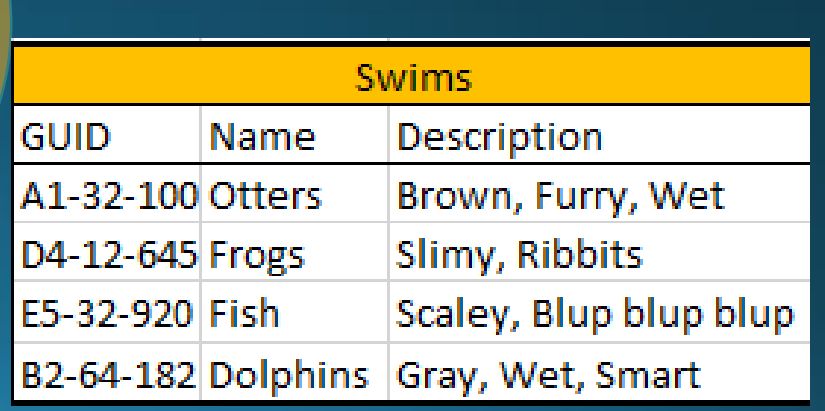

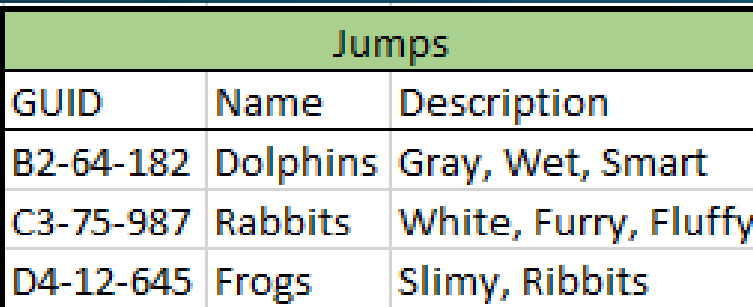

#### Mammals INNER JOIN Swims

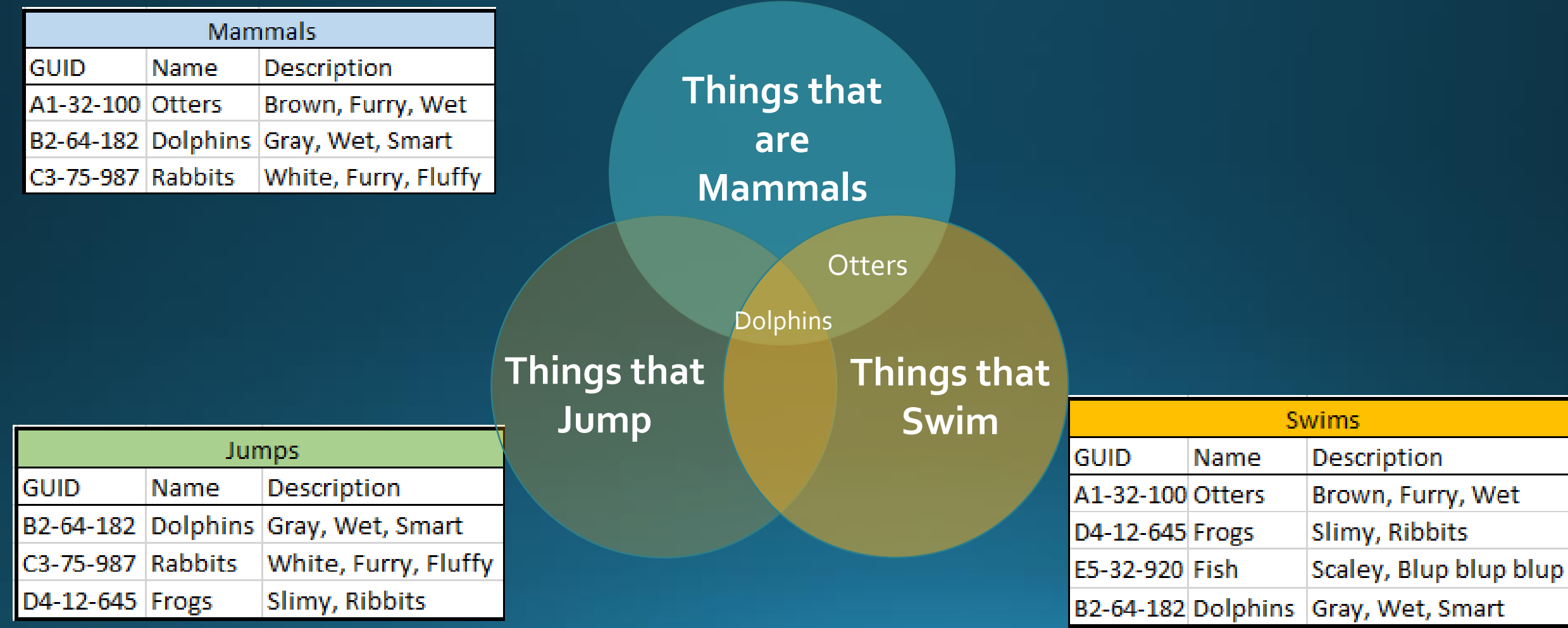

# Jumps INNER JOIN Swims

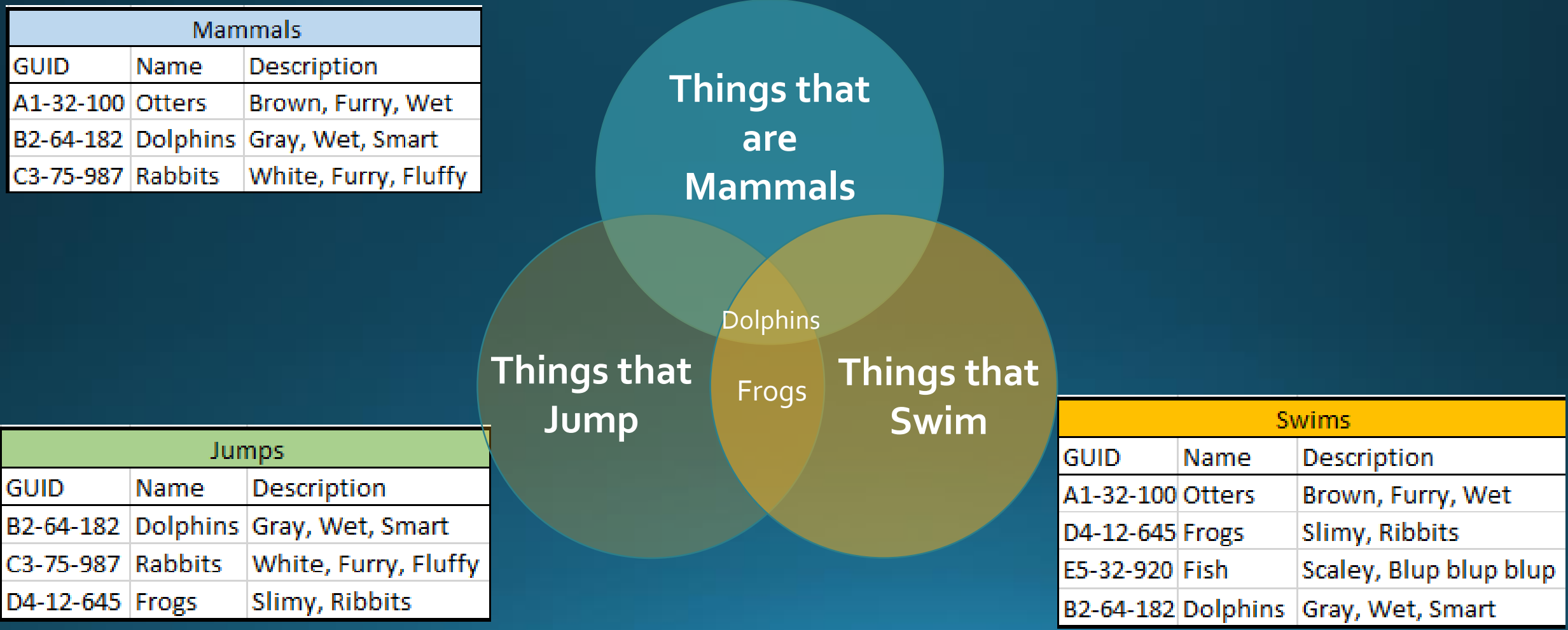

# INNER JOIN All Categories

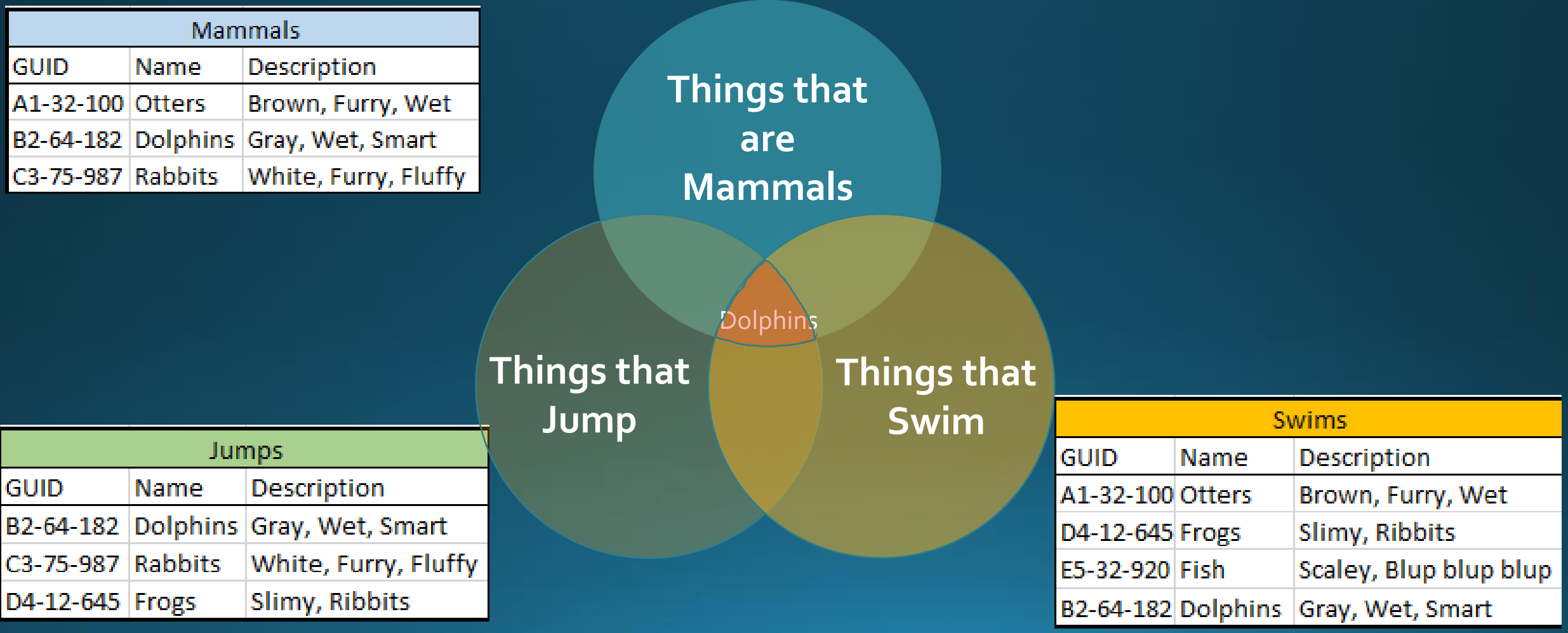

#### Let's add another

![](_page_14_Figure_1.jpeg)

# How do we apply this to StudentInformation Categories?

• Future Examples will show SI Categories

- · Previews Example Translates to Following SI Categories
	- Mammals = StudentDemographicCore
	- · Jumps = StudentCourseInfo
	- · Swims = StudentEMISFD

### What is a GUID?

- GUIDs are Unique IDs
- Contained within Column Names of the Category
- Refer to Ad Hoc View/Report documentation
- . Use the GUID columns to join between the SI Ad-Hoc Categories
- Look like meaningless randomly generate number/letter data
- . They have meaning...But we won't get into that!

**SI GUID** 

3A0F623F-5DD8-48A9-B699-94A700D95C1B

• Next set of examples refer to SI GUIDs but we will not show actual id<br>because they are so long and it's messy

### The Nature of the Beast

- Let's recall how our school districts work and describe our example
- We know the following:
	- Students are registered into a specific building and into a specific school <u>year</u>
	- Students can have multiple FS & FD records for each building and each school year
	- . Each student will have several courses specific to each building and each school year
- . It's a lot of data and we're only talking about Students!

# 2 SI Categories

- We have students
	- Notice one student is registered @ 2 different buildings
- We have courses
	- Notice one student is taking classes at both buildings
- We need to ensure everything matches Students -> **Buildings & School Years**

![](_page_18_Picture_37.jpeg)

![](_page_18_Picture_38.jpeg)

#### Let's Practice Joins

- . How do we ensure that we pull unique data for Students?
- . What do we Join? Hint: Consult the View/Report Document
- Let's Discuss

![](_page_19_Picture_14.jpeg)

#### SI Example - 2 Categories - INNER

Student Demographic Core **Category** 

Student Course Info **Category** 

INNER JOIN – Our results are Students who have data in both the Student Demographic Core AND Student Course Info Categories

\* - REMEMBER: **Most** Student categories are designed to return all students whether they have related data or not – Therefore in most cases, outer joins are unnecessary

#### SI Example - 2 Categories - Outer SD

Outer Join – either category will give you all students in StudentDemo graphicCore – OR- all students in StudentCourse Info Category\*

Student Demographic Core **Category** 

Student Course Info **Category** 

\* - REMEMBER: **Most** Student categories are designed to return all students whether they have related data or not – Therefore in most cases, outer joins are unnecessary

#### SI Example - 2 Categories - Outer SC

Outer Join – either category will give you all students in StudentDemo graphicCore – OR- all students in StudentCourse Info Category\*

Student **Demographic** Core **Category** 

Student Course Info **Category** 

\* - REMEMBER: **Most** Student categories are designed to return all students whether they have related data or not – Therefore in most cases, outer joins are unnecessary

# What's the INNER JOIN result?

![](_page_23_Picture_4.jpeg)

# What if I don't make joins?

• Depending on report and who is reading it

- · Mismatched data!! -> UTTER CHAOS, Catastrophe
- · What seems like data row duplication
- · Missing data fields
- · more data returned which could be incorrect
- RULE: If you are using more than one category -> MUST USE **JOINS**
- RULE: Working with Student Categories -> ALWAYS Match StudentId, SchoolId, SchoolYearId
- . Missing GUID aka Unique IDs to match between Categories -> Submit a ticket and let us know

# Example: Not Matching Schoolld

![](_page_25_Picture_4.jpeg)

# Tip: Create Non-Circular Joins

![](_page_26_Picture_8.jpeg)

![](_page_26_Picture_9.jpeg)

![](_page_26_Picture_10.jpeg)

![](_page_26_Picture_11.jpeg)

![](_page_26_Picture_12.jpeg)

# What Happens?

ん

#### • Circular Join will create a Generic Report Error

An error has occurred that is preventing completion of this request. Please contact your administrator.

 $\vee$  OK

- Generic Report error means there is an issue with the report. Error logs are on the web server
	- Need to go to the Web Server: C:\windows\Temp\Exago\WebReportsLog.txt
	- File generally keeps errors around for about 24 hours and then resets

# 3 SI Categories

![](_page_28_Picture_6.jpeg)

![](_page_28_Picture_7.jpeg)

![](_page_28_Picture_8.jpeg)

# 3 Category Joins

. What is your main category and why are you bringing the others in?

![](_page_29_Picture_14.jpeg)

![](_page_29_Picture_15.jpeg)

![](_page_29_Picture_16.jpeg)

#### **Final Recommendations**

- . Until you're comfortable with the categories -> Map it Out!
- Test, Test, Test
	- Compare what you see on the screens to what you see in the report.
	- Ask yourself -
		- · Is this useful to my users?
		- How will they use it?
		- How often are they using it?
		- Why is there a need?
- Let your users test it out! Listen to them! Let them make recommendations!

#### Where do I create JOINS?

• Report Options -> Advanced -> Joins

![](_page_31_Picture_7.jpeg)

# JOIN Management

![](_page_32_Picture_32.jpeg)

![](_page_32_Picture_3.jpeg)

# Edit Joins

#### **Report Join**

 $\times$ 

#### Select join fields

![](_page_33_Picture_18.jpeg)

![](_page_33_Picture_4.jpeg)

X Cancel

# Final Tip/Trick

- If you make a change or look at Categories in Ad Hoc-JOINS will disappear.
- . If you are editing a Report, be prepared to recreate JOINS if you go into Categories.

![](_page_34_Picture_3.jpeg)

#### Questions?

![](_page_35_Picture_1.jpeg)